# **FMC150 Bluetooth® settings**

[Main Page](https://wiki.teltonika-gps.com/view/Main_Page) > [CAN Trackers & Adapters](https://wiki.teltonika-gps.com/view/CAN_Trackers_&_Adapters) > [FMC150](https://wiki.teltonika-gps.com/view/FMC150) > [FMC150 Manual](https://wiki.teltonika-gps.com/view/FMC150_Manual) > [FMC150 Configuration](https://wiki.teltonika-gps.com/view/FMC150_Configuration) > **FMC150 Bluetooth® settings**  $\Box$ 

## **Contents**

- [1](#page--1-0) [General functionality](#page--1-0)
- [2](#page--1-0) [Auto Connect to External Device](#page--1-0)
	- [2.1](#page--1-0) [Bluetooth solutions](#page--1-0)

## **General functionality**

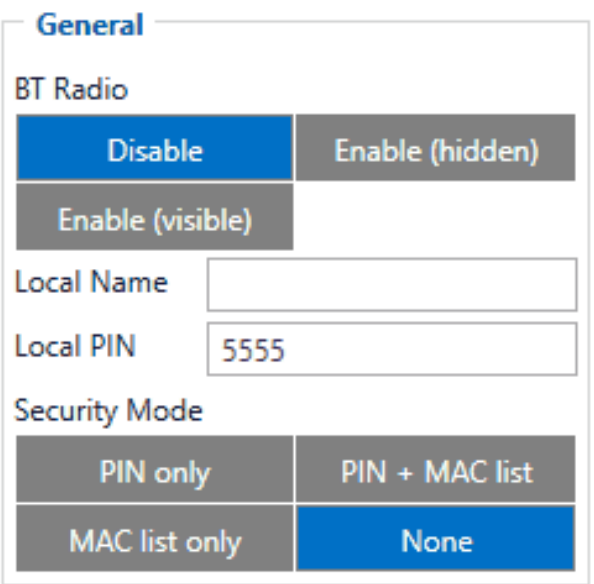

General functionality configures Bluetooth to work in slave mode. This mode allows any external device to connect to FMC150.

Parameter *BT Radio* allows enabling or disabling Bluetooth. There are three different settings:

- Disabled Bluetooth functionality will be disabled.
- Enable (hidden) Bluetooth functionality will be enabled, external devices will be able to connect to FMC150, but no devices will be able to detect it.
- Enable (visible) Bluetooth functionality will be enabled and any external device will be able to detect and connect to FMC150.

It is possible to configure the Local name of the device, as well as the Local PIN, which will be used when trying to pair with the FMC150 device. There are two different parameters:

- Local Name parameter lets user declare a visible name of FMC150 to external devices.
- Local PIN parameter lets user configure Bluetooth PIN of FMC150 device.

The FMC150 supports composed Bluetooth Local names, which allows the user to have a predefined

number of IMEI digits at the end of the device name. The format of the composed Bluetooth name looks like this:

Device name + %imeiX

X - how many digits will be taken from IMEI to show in Local name, digits will be taken from the end of IMEI. Minimum value of X is 1 and the Maximum value is 15.

#### **Example:**

If the configured Local Name parameter is "FMB\_120\_%imei7" and the IMEI of the device is 352093089520901, name will be displayed as **FMB\_120\_9520901** (whether "\_LE" is added at the end depends on whether device supports BLE or not. The full name of the device, which supports BLE would be **FMB\_120\_9520901\_LE**).

If the Local Name is written incorrectly, the Bluetooth name of the device will be broadcasted as it is. An example can be seen below.

#### **Example:**

If the configured Local Name parameter is "FMB\_120\_%ime7" devices name will be broadcasted as **FMB 120 %ime7** or if wrong X will be configured, for example "FMB 120 %imei20" devices name will broadcasted as **FMB\_120\_%imei20**.

**EX** The Composed Bluetooth name is supported from 03.25.05 firmware version.

FMC150 Bluetooth has several different *Security Modes*:

- PIN only only Local PIN will be reacquired to complete connection to FMC150.
- $\bullet$  PIN + MAC list PIN and Authorized Devices MAC List will be checked against to allow connection to FMC150. If the external device MAC ID is in the list and correct *Local PIN* is entered then connection will be established, otherwise FMC150 will reject connection.
- MAC list only only *Authorized Devices MAC List* will be checked when trying to connect to FMC150. If external device MAC ID is in the list then connection will be established, otherwise FMC150 will reject connection.
- None neither *Local PIN* nor *Authorized Device MAC List* will be checked.

## **Auto Connect to External Device**

### $\pmb{\times}$

Auto connection functionality configures FMC150 as master device, which allows connecting FMC150 to an external device. FMC150 currently supports these modes:

- None disables auto connection functionality.
- [OBDII](http://wiki.teltonika-gps.com/view/How_to_connect_OBD_II_Bluetooth_Dongle_to_FMB_device)  FMC150 starts searching for an external OBD II Dongle. If FMC150 finds a device which matches user defined *External MAC* or *External Name* then FMB1YX will try to pair with that external device. If the external device asks for PIN then FMC150 will send user defined *External PIN*. After successfully pairing FMC150 will connect to paired device.
- Data Link BT Data link mode is enabled by Configurator *Data Link* parameter: when Data Link is configured and FMC150 has a link with the server, paired device can send messages via Bluetooth SPP profile directly to the server. Messages will be encoded by [Codec12.](http://wiki.teltonika-gps.com/view/Codec#Codec_12)
- Inateck Scanner FMC150 automatically connects to Inateck BT Barcode Scanner BCST-70 and will be ready to receive data (coded in barcode). *Scanner must be configured for using "ENTER" as suffix.* FMC150 supports online and inventory mode. A new record will be generated on every data portion received from scanner via SPP. Data will be stored with AVL ID 264, variable data length, max length is 32 bytes. *Note: Added from FW version 03.16.00.Rev.00+*
- User ID This mode makes FMC150 connect automatically to a device and stores its BT MAC address in I/O element *User ID* (I/O ID: 50520). This is used for driver authentication. If there's no connection, the I/O element value is set to 0.

FMC150 supports ONE connection at a time.

**FMC150** can see up to 10 available devices. If there are more than 10 devices, the list may change with each new scan.

*External Name* parameter works as a substring, which allows user to enter a part of the full external device name. For example, if external device name is "OBDIIdongle" and user enters "OBDII" in *External Name* parameter window, then FMC150 will be allowed to connect to an external device named "OBDIIdongle".

#### **Bluetooth solutions**

- [How to connect Bluetooth Hands Free adapter to FMC150 device](http://wiki.teltonika-gps.com/view/How_to_connect_Bluetooth_Hands_Free_adapter_to_FMB_device)
- [How to connect OBD II Bluetooth Dongle to FMC150 device](http://wiki.teltonika-gps.com/view/How_to_connect_OBD_II_Bluetooth_Dongle_to_FMB_device)
- [Logging the FMC150 device using your mobile phone](http://wiki.teltonika-gps.com/view/Logging_the_FMB1YX_device_using_your_mobile_phone)